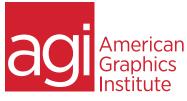

# Adobe Photoshop Training Course – Introduction

In this Photoshop course you will learn how to properly use Photoshop's tools, discover how to retouch and color correct photographic images, as well as receive an introduction to professional imaging workflows.

## What you'll learn in this training course

- Tools and Workspace
- Production tips and tricks
- Image editing
- Using Bridge with Photoshop

- Selection techniques
- Painting and Retouching
- Color Correction
- Layers and Masking

### Audience for this training course

This course is designed for media professionals who have little experience working with Photoshop. Advanced Photoshop users with no formal training will also benefit from this class as tips, tricks, keyboard shortcuts and essential foundation skills are covered throughout this class.

### Training course duration

This class is a two-days in length. It runs from 9:30 am- 4:30 pm. Lunch break is approximately from noon - 1:00 pm.

### Training course curriculum

This training course uses lesson files and content from the Photoshop Digital Classroom, which was written and created by our instructors. These training courses are delivered by the same instructors that write this best-selling series.

### Enrolling in this Adobe Photoshop introductory training course

You can register for this training class online at <u>agitraining.com</u>, or by calling 781-376-6044 or 800-851-9237.

#### Locations for this Adobe Photoshop introductory training course

You can attend classes at your training centers located in Boston, New York City, Philadelphia, on site at your office, or on-line. You can select the course location at the time of your registration.

#### Private and customized training course options

This training course can be offered as a private class for groups or individuals, and the content can be customized to meet your specific needs. You can call to speak with a training representative at 781-376-6044 or 800-851-9237 to discuss customizing this training course.

### Goals and objectives for this training course

American Graphics Institute is focused on providing high-quality training courses for your professional development. We provide regularly scheduled small group courses along with private or customized training.

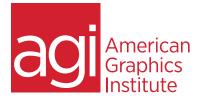

# Adobe Photoshop – Introduction training class topics:

### Module 1: Navigating Photoshop CC

Workspace, Tools, and Panels Opening an existing document in Mini Bridge Discovering the Tools panel Accessing tools and their options Using panels Customizing your panels Hidden tools Navigating the image area Using the Zoom features Maximizing productivity with screen modes

### Module 2: Organizing and

#### Managing your Files with Adobe Bridge Navigating through Bridge Using folders in Adobe Bridge Making a Favorite Creating and locating metadata Opening a file from Adobe Bridge Searching for files using Adobe Bridge Saving a Collection Automation tools in Adobe Bridge

# Module 3: Making Selective Changes in Photoshop CC

The importance of a good selection Using the Marquee tools Changing a selection into a layer Working with the Magic Wand tool The Lasso tool Adding to and subtracting from selections Adding to and deleting from the selection Saving a selection Feathering a selection Using the Quick Selection tool Making difficult selections with the Refine Edge feature Using Quick Mask Copying and pasting a selection Using the Pen tool for selections Converting a path to a selection

### Module 4: Painting and Retouching

Setting up your color settings Color primer Understanding color gamut. The RGB color model The CMYK color model Editing color settings Selecting colors Starting to paint Using the Color panel Using the Brush tool Changing opacity Using the Brush Presets Using the Airbrush feature Applying color to an image Changing blending modes. The Evedropper tool Retouching images Using the Clone Stamp tool Repairing fold lines The History panel The Spot Healing Brush The Healing Brush Using the Patch tool Using the Clone Source panel Cloning from another source

### Module 5: Color Correcting an Image

Choosing your color settings Working in RGB Reading a histogram Making the Curve adjustment Defining the highlight and shadow. Locating the White and Black Point Inputting the white and black point values Adjusting the midtones Setting the neutral Sharpening your image Taking care of red eye Using the Camera Raw plug-in Using Camera Raw controls Saving a DNG file Reopening a DNG file

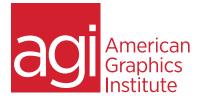

Content-Aware retouching

# Adobe Photoshop – Introduction training class topics:

Module 6: Using Content-Aware Tools in Photoshop Adding image area Viewing the on-screen ruler Converting the Background into a layer Scaling the background Content-Aware Fill Content-Aware Move

### Module 7: Introduction to Photoshop Layers

Discovering layers Selecting layers Moving layers Changing the visibility of a layer Using masks in a layer Preserve transparency Creating a composition Moving images in from other documents Creating a layer mask. Editing the layer mask Cloning layers Aligning and distributing layers Applying filters to layers Creating a type layer Applying a layer style Creating a clipping mask Filtering your layers